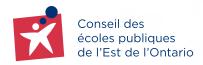

COMMUNITY USE OF SCHOOLS (CUS)

CEPEO Rental Office • Service des immobilisations 2445 St-Laurent Boulevard, Ottawa, Ontario K1G 6C3

# eBASE User Guide for clients

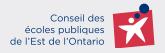

# **TABLE OF CONTENTS**

| 1. CLIENT PORTAL                            | 3   |
|---------------------------------------------|-----|
| 1.1 Creating a new account                  | . 3 |
| 1.2 Registration Process                    | . 4 |
| 1.3 Creating a username and password        | . 5 |
| 1.4 Payment terms and conditions            | . 6 |
| 1.5 Agreement of directives and regulations | . 6 |
| 1.6 Email confirmation                      | . 7 |

| 2. CREATING A PERMIT               | 8 |
|------------------------------------|---|
| 2.1 Login                          | 8 |
| 2.2 Automatic emails (approval)    | 8 |
| 2.3 Help messages                  | 9 |
| 2.4 Main page (5 sections)         | 9 |
| 2.5 New permit in five (5) steps 1 | 6 |

| 3. REVISION OF A PERMIT | . 25 |
|-------------------------|------|
|-------------------------|------|

| <b>4.</b> T | HE STATUS OF A PERMIT | <br>26 | 5 |
|-------------|-----------------------|--------|---|
|             |                       |        |   |

| 5. PRINTABLE PERMIT |
|---------------------|
|---------------------|

| 6. LOCATION OF OSBIE INSURANCE (2 LOCATIONS) | 6. LOCATION OF OSBIE INSURANCE (2 LOCA | TIONS) |  |
|----------------------------------------------|----------------------------------------|--------|--|
|----------------------------------------------|----------------------------------------|--------|--|

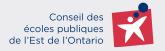

The « Conseil des écoles publiques de l'Est de l'Ontario (CEPEO) » uses the online platform **eBASE** for requests to rent its school facilities. You can go to the CEPEO website: <u>https://cepeo.on.ca/</u> under the heading « *Services / Community services / Access to school facilities* » to familiarize yourself with the important documents.

Here is the link to enter the client portal: <u>https://cepeo.ebasefm.com/rentals/welcome</u>

# **1. CLIENT PORTAL**

#### 1.1 Creating a new account

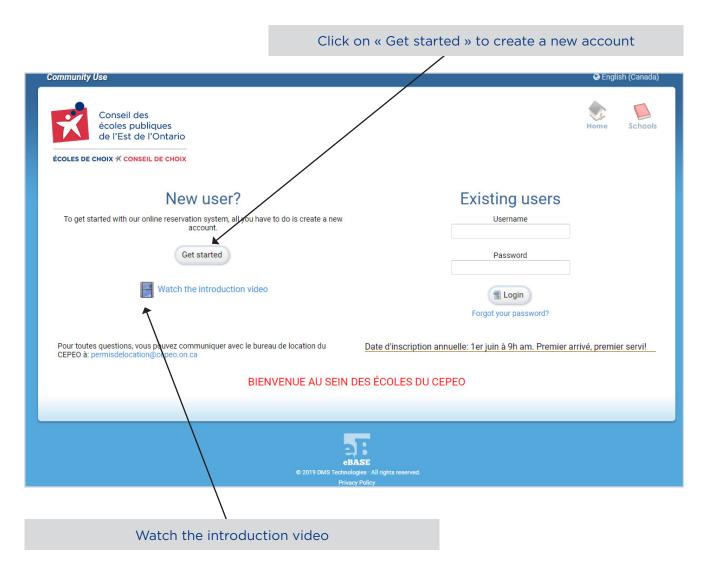

\*\*\* The home page contains important information at CEPEO.

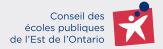

| Community Use                                                                                                    |   |                                    |
|----------------------------------------------------------------------------------------------------|---|------------------------------------|
|                                                                                                    |   |                                    |
| Conseil des<br>écoles publiques<br>de l'Est de l'Ontario                                                                                                    |   |                                    |
| ÉCOLES DE CHOIX 🗡 CONSEIL DE CHOIX                                                                                                    |   |                                    |
| Welcome to the Conseil des écoles publiques de l'Est de l'Ontario online reservation system!                                                                                                    |   |                                    |
| How it works<br>Step 1: Fill out your info. Once we know a little more about you, we can help you keep track of your permits and bookings.                                                                                                    |   | De e el tils e vie svie twe tils e |
| Step 2: Activate your account. To make sure your email address is valid, we will send you an email to the address you provide. From there you can quickly activate your account by following the 'activate' link.                                       | - | Read the registration              |
| Step 3: Log in and start booking. After activating your account, you'll be able to log in and start booking spaces. The on-screen instructions will help you through this process.                                                                      |   | process in five (5) steps.         |
| Step 4: Awaiting approval. All permit requests must be approved by the admin_name;?>. After submitting a request, you'll notice that your permit is still pending.                                                                                      |   |                                    |
| Step 5: Using your permit. Once your permit has been approved, you are then able to use the facilities on the days you have booked.                                                                                                    |   |                                    |
|                                                                                                    |   |                                    |
| That's it! To get the process started, click register below.                                                                                                    |   |                                    |
| · Register                                                                                                    |   |                                    |
| Frequently Asked Questions                                                                                                    |   |                                    |
| • 1) Combien de temps avant mon événement dois-je demander un permis? How long before my event should I request a permit?                                                                                                    |   |                                    |
| 2) Est-ce que toutes les écoles coûtent la même chose? Do all schools cost the same?     3) Pourquoi avez-vous besoin de savoir combien de participants? Why do you need to know how many participants?                                                 |   |                                    |
| • 4) Pourquoi avez-vous besoin de savoir si les participants ont moins de 18 ans? Why do you need to know if participants are under 18?                                                                                                    |   |                                    |
| <ul> <li>5) Pouvons-nous louer des salles de classe? Can we rent out classroom space?</li> <li>6) Que faire si je veux louer une salle and is la liste? What if i want a room that is not listed?</li> </ul>                                            |   | Click on "Register" to             |
| 7) Quelles heures puis-je demander?What times can I request?                                                                                                    |   |                                    |
| <ul> <li>8) Que signifie la zone en subrillance rouge? What does the red highlighted area mean?</li> <li>9) Est-ce que note aroupe peut utiliser du matériel/duipement socialier? Can our group use school equipment?</li> </ul>                        |   | create your account.               |
| • 10) Qu'arrive-t-il si nous devons apporter des changements à notre permis une fois que nous l'avons entré et / ou qu'il a été approuvé? What if we need to make changes to our                                                                        |   |                                    |
| permit once we have input it and/or it is approved?<br>• 11) Si (a) use question a propose de mon permis, que dois-je faire? If I have a question about my permit what should I do?                                                                     |   |                                    |
| <ul> <li>12) Une fois que j'ai soumis ma demande, est-ce approuvé? Once I submit my request is it approved?</li> </ul>                                                                                                    |   |                                    |
| <ul> <li>13) Combien de temps cela prendra-t-li avant que ma demande soit approuvée? How long will take before my request is approved?</li> <li>14) Comment saurair-je si mon permis set approuvé? How will i know if my permit is approved?</li> </ul> |   |                                    |
| • 15) Y aura-t-il des coûts supplémentaires ajoutés à mon permis? Will there be any additional costs added to my permit?                                                                                                    |   |                                    |
| and point to finate the second attention of the second for financial the second for                                                                                                    |   |                                    |

## **1.2 Registration Process**

#### Two (2) registration options

#### Registration as an individual (no organization)

| Community Use                                            |                           |                     |                               |      |         |                                            |
|----------------------------------------------------------|---------------------------|---------------------|-------------------------------|------|---------|--------------------------------------------|
| Conseil des<br>écoles publiques<br>de l'Est de l'Ontario |                           |                     |                               | Home | Schools | This section is for individuals only, fill |
|                                                          |                           |                     |                               |      |         | in the boxes: name,                        |
| Your name and Age                                        |                           |                     |                               |      |         | age and contact                            |
| Name                                                     | •                         |                     |                               |      |         | information.                               |
| First name Last n                                        | ame                       |                     |                               |      |         |                                            |
| 🔲 I am over 18 years.                                    |                           |                     |                               |      |         | *** Leave the                              |
| Quere l'estitut                                          |                           |                     |                               |      |         | "Organization"                             |
| Organization                                             |                           |                     |                               |      |         | section empty.                             |
| Choose - None -<br>Choose from the list, or select       | 'Create new organization' |                     |                               |      | •       |                                            |
|                                                          |                           |                     |                               |      |         |                                            |
| Contact information                                      |                           |                     |                               |      |         |                                            |
| Address                                                  |                           | Home                |                               |      |         |                                            |
| Address                                                  | Suite                     | XXX-XXX-XXX-XXX     | < ⊂ Extension                 |      |         |                                            |
| City Provin                                              |                           | Work                | c∼ Extension                  |      |         |                                            |
| Cana                                                     | ida                       | Mobile              | Extension                     |      |         |                                            |
| Postal / Zip code Count                                  | IY                        | XXX-XXX-XXX-XXX-XXX | <ul> <li>Extension</li> </ul> |      |         |                                            |
| Email                                                    |                           |                     |                               |      |         |                                            |
| your-name@domain.com                                     |                           |                     |                               |      |         |                                            |

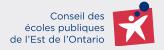

#### **REGISTRATION AS AN ORGANIZATION**

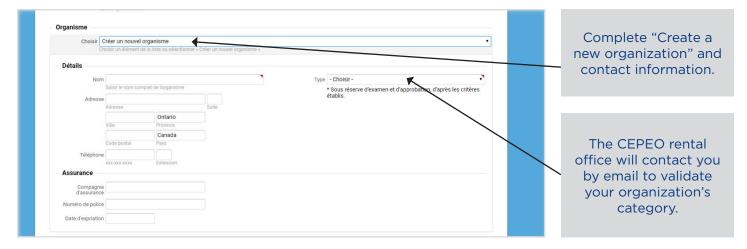

\*\*\* Non-profit organizations must prove their status by providing official documents to the CEPEO rental office.

#### 1.3 Creating a username and password

| Choose a unique username to identify yourself when logging into the syst Username Ex: jsmith1, kelly2011                                       | em. Password must be between 6-64 characters and contain at least 1 number. Password Type it once Then type it again                                                                                                    | Create an easy to remember username |
|----------------------------------------------------------------------------------------------------|----------------------------------------------------------------------------------------------------|-------------------------------------|
| Payment information Name of cardholder Must match the name on the card Card type Mastercard Credit card number Expiry date January Vear (YYYY) | <ul> <li>By entering your credit card information here, understand that you may be charged on a recurring basis for usage as per the Rules and Regulations of the Board.</li> <li>You may enter your credit card information now. It can also be modified in your account settings once you have registered.</li> <li>Visa Debit is not an acceptable form of payment. Please use Visa or MasterCard Credit cards only.</li> </ul> | and password.                       |
| Rules and F                                                                                                    | egulations Community Use Agreement : CEPEO                                                                                                    |                                     |
|                                                                                                    | Complete<br>Register Cancel                                                                                                    |                                     |

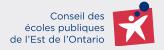

#### **1.4 Payment terms and conditions**

The CEPEO accepts two methods of payment : pre-authorized debit or credit card (Mastercard and Visa).

| <ul> <li>Payment information</li> </ul> |                                                                                                    | 1 |                                                               |
|-----------------------------------------|----------------------------------------------------------------------------------------------------|---|---------------------------------------------------------------|
| Name of cardholder                      | By entering your credit card information here, understand that you may be charged<br>on a recurring basis for usage as per the Rules and Regulations of the Board. |   |                                                               |
| Card type Mastercard VISA               | ④ You may enter your credit card information now. It can also be modified in your account settings once you have registered.                                       |   | Enter your credit                                             |
| Credit card number                      | Usa Debit is not an acceptable form of payment. Please use Visa or MasterCard<br>Credit cards only.                                                                |   | card information<br>(withdrawal at the<br>end of each month). |
|                                         | Agreement                                                                                                    |   |                                                               |
|                                         | Rules and Regulations Community Use Agreement : CEPEO                                                                                                    |   |                                                               |
|                                         | Complete                                                                                                    |   |                                                               |
|                                         | Register 2 Cancel                                                                                                    |   |                                                               |

#### **1.5 Agreement of directives and regulations**

It is important to share this agreement with all your participants.

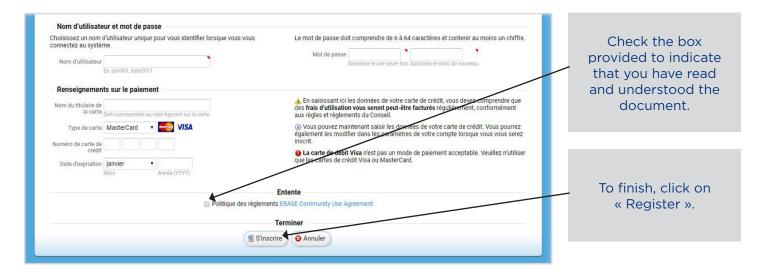

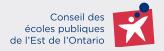

## **1.6. Confirmation de courriel**

| Conseil des<br>écoles publiques<br>de l'Est de l'Ontario<br>ECOLES DE CHOIX * CONSEIL DE CHOIX<br>An email has been sent to the email address that you provided. It contains a link which you must click to validate your account.<br>Once validated the lang-sline(coordinator]? >> will review your information and activate your account.<br>You will then receive a second email that will let you know that your account has been activated at which point you will be able<br>to create permit requests. | Home | Schools |  | By clicking on<br>"Continue", you will<br>receive an email to<br>validate your email<br>address. The rental<br>office will evaluate<br>your account<br>application. You will<br>then receive an email<br>inviting you to login<br>to create your permit. |
|----------------------------------------------------------------------------------------------------|------|---------|--|----------------------------------------------------------------------------------------------------|
|----------------------------------------------------------------------------------------------------|------|---------|--|----------------------------------------------------------------------------------------------------|

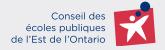

# **2. CREATING A PERMIT**

#### 2.1 Login

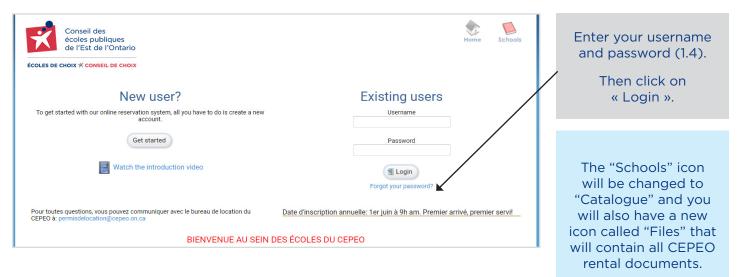

#### 2.2 Automatic emails (approval)

As soon as you connect for the first time, this message will be displayed. Click on "I give consent" to receive automatic emails from the platform.

| Attention required                                                                                                    |                                                                                                    |
|----------------------------------------------------------------------------------------------------|----------------------------------------------------------------------------------------------------|
| In accordance with anti-spam legislation, please update your consent to continue receiving general email notices:<br>Generic notifications can contain important information such as permit submission deadlines, changes to pricing policies and renewal windows. Clicking "I do not give consent" will prevent you from receiving this information.<br>Permit and Account notifications are not affected by this setting. If you wish to change this setting at a later date, it can be found in the Options menu. | This message only<br>appears when you<br>first log in the day.<br>It comes from the<br>CEPEO rental office<br>as reminders. |
| I give consent I do not give consent Prochaine journée fériée: 19 avril 2019 Close                                                                                                    |                                                                                                    |
| 8 Close                                                                                                    |                                                                                                    |

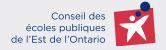

#### 2.3 Help messages

Messages like this one will pop up at each step of your rental request. The window explains the content of the selected page.

| At the top center of the screen you will find a button which says 'Create new permit'. Clicking this button will<br>begin the reservation wizard. The on-screen tutorial will help you through each step.<br>Viewing Existing Permits<br>The list of permits in the middle of the screen are permits that you have requested. From here you can easily<br>track their status. Clicking on one will open it and display its details and bookings.<br>The Main Menu<br>Along the top right of the window you will find 4 icons. These are Permits, Calendar, FAQ and Options. These<br>will help you navigate through the system. Clicking on each one will give you more information about its<br>features.<br>Need Help?<br>At the top right of the screen you can click on help at any time to show this window again. | Permits  This is the main screen for the reservation system. From here you can view all your existing permits as well as create new ones.  Creating a Permit                                                          | Hide all messages by clicking on this box. |
|----------------------------------------------------------------------------------------------------|----------------------------------------------------------------------------------------------------|--------------------------------------------|
| The list of permits in the middle of the screen are permits that you have requested. From here you can easily track their status. Clicking on one will open it and display its details and bookings. The Main Menu Along the top right of the window you will find 4 icons. These are Permits, Calendar, FAQ and Options. These will help you navigate through the system. Clicking on each one will give you more information about its features. Need Help?                                                                                                    | At the top center of the screen you will find a button which says 'Create new permit'. Clicking this button will                                                                                                    |                                            |
| Along the top right of the window you will find 4 icons. These are Permits, Calendar, FAQ and Options. These will help you navigate through the system. Clicking on each one will give you more information about its features.           Need Help?                                                                                                    | The list of permits in the middle of the screen are permits that you have requested. From here you can easily                                                                                                    |                                            |
|                                                                                                    | Along the top right of the window you will find 4 icons. These are Permits, Calendar, FAQ and Options. These will help you navigate through the system. Clicking on each one will give you more information about its |                                            |
|                                                                                                    |                                                                                                    |                                            |
| Have fun!                                                                                                    | Have fun!                                                                                                    |                                            |
| ✓ Close                                                                                                    | Close                                                                                                    |                                            |

#### 2.4 Main page (5 sections)

This page is central to the production of your rental permits. Your navigation bar is on your right with 5 different sections.

| Community Use                                            |                             |         |          |         | 📕 Logou | t 😗 Help   |                                                                                       |
|----------------------------------------------------------|-----------------------------|---------|----------|---------|---------|------------|---------------------------------------------------------------------------------------|
| Conseil des<br>écoles publiques<br>de l'Est de l'Ontario | + Create new permit request | Permits | Calendar | Schools | FAQ     | Options    | The <b>"PERMITS"</b><br>section allows you<br>to return to this<br>page automatically |
| My permits                                               |                             |         |          |         |         | Filter     | and view the list of                                                                  |
| Status Permit # Purpose                                  | Booking details             |         |          |         |         | Discussion | permits.                                                                              |
| Pending                                                  |                             |         |          |         |         |            |                                                                                       |
|                                                          | None                        |         |          |         |         |            |                                                                                       |
| Active                                                   |                             |         |          |         |         |            |                                                                                       |
|                                                          | None                        |         |          |         |         |            |                                                                                       |
| Inactive                                                 |                             |         |          |         |         |            |                                                                                       |
|                                                          | None                        |         |          |         |         |            |                                                                                       |
|                                                          |                             |         |          |         |         |            |                                                                                       |

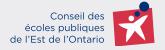

The **"CALENDAR"** section gives you an overview of your permit applications. Several ways to view the calendar are available to you per week, per month, per program, per school or per room with the filter. Public holidays are indicated in orange.

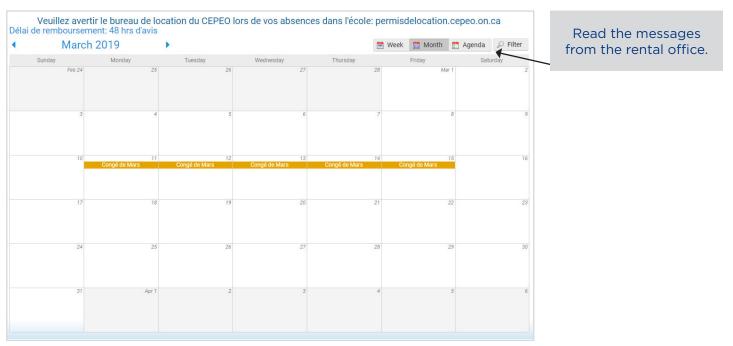

The **"SCHOOL"** section allows you to view the list of schools in the « Conseil des écoles publiques de l'Est de l'Ontario ».

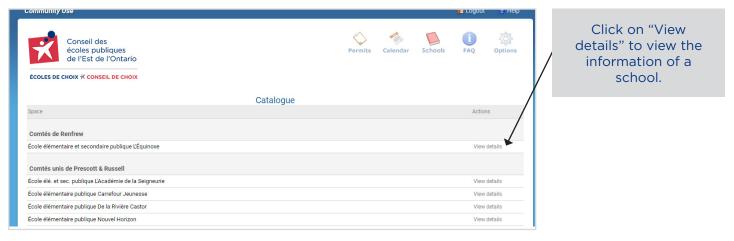

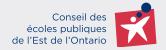

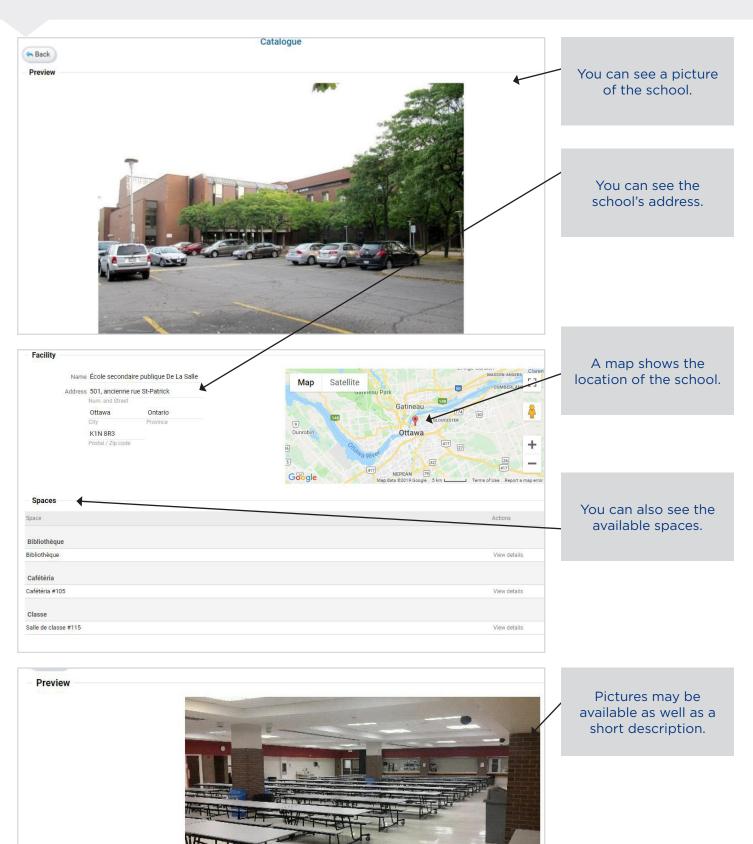

1 of 1

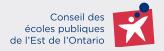

The "FAQ" section allows you to view the Frequently Asked Questions.

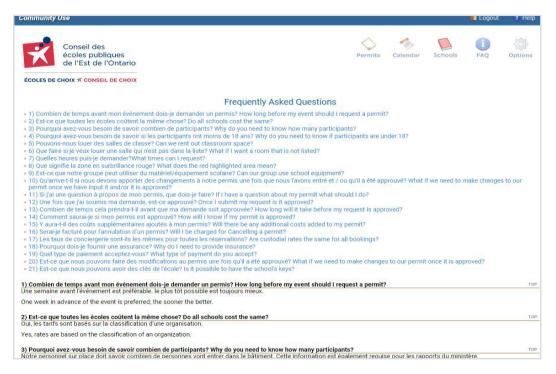

The **"OPTIONS"** section allows you to view or modify your account using the five (5) tabs at the top of the screen.

|                     |                         |                       |                      | Options                                                                                       |                     |                       |
|---------------------|-------------------------|-----------------------|----------------------|-----------------------------------------------------------------------------------------------|---------------------|-----------------------|
|                     |                         |                       | Personal             | Organization Billing History Files                                                            |                     | The "personal"        |
| Personal            |                         |                       | R                    |                                                                                               |                     | tab allows you to     |
|                     |                         |                       |                      |                                                                                               |                     |                       |
| Name                | Hey Hello               |                       |                      |                                                                                               |                     | modify or add your    |
| Language            | English (Canada         | )                     | •                    |                                                                                               |                     | information.          |
|                     |                         |                       |                      |                                                                                               |                     |                       |
| Contact             |                         |                       |                      |                                                                                               |                     |                       |
| Concert has been a  | ven to receive com      | nunication            |                      |                                                                                               |                     |                       |
| Consent has been gi | Yes                     |                       |                      |                                                                                               |                     |                       |
|                     |                         | ons can contain ir    | nportant informatio  | such as permit submission deadlines, changes to pricing policies and renewal window           | vs. Opting out will | Allows you to receive |
|                     | prevent you from        | receiving this info   | ormation.            | such as permit submission acadmics, changes to priority policies and renewal window           | is. opting out min  |                       |
|                     | Permit and Accou        | int notifications ar  | e not affected by th | setting. If you wish to change this setting at a later date, it can be found in the Options i | menu.               | messages related to   |
|                     |                         |                       |                      |                                                                                               |                     | your permits.         |
|                     |                         |                       |                      |                                                                                               |                     |                       |
| Address             |                         |                       |                      |                                                                                               |                     |                       |
|                     | Street *                |                       | Suite                |                                                                                               |                     |                       |
|                     | gh<br>City *            | Ontario<br>Province * |                      |                                                                                               |                     |                       |
|                     |                         |                       |                      |                                                                                               |                     |                       |
|                     | ON<br>Postal / Zip code | Canada                |                      |                                                                                               |                     | Change of personal    |
| 11                  |                         |                       |                      |                                                                                               |                     |                       |
| Home                | XXX-XXX-XXX             | Extension             |                      |                                                                                               |                     | address.              |
|                     |                         |                       |                      |                                                                                               |                     |                       |
| Work                | XXX-XXX-XXXX            | Extension             |                      |                                                                                               |                     |                       |
| a sector            | 456555555555            |                       |                      |                                                                                               |                     |                       |
|                     | 43033333333333          | Extension             |                      |                                                                                               |                     |                       |
|                     | brygaybsp@gmai          |                       |                      |                                                                                               |                     |                       |
| EIIIdii             | your-name@domain.       |                       |                      |                                                                                               |                     |                       |
|                     |                         |                       | -                    |                                                                                               |                     | Change of the         |
| Username and        | password                |                       |                      |                                                                                               |                     | - username and        |
| Username            | heybenja19              |                       |                      |                                                                                               |                     | password.             |
| Password            |                         |                       | -                    |                                                                                               |                     | passivora             |
| rassword            | New password            | Confirm passwor       | d                    |                                                                                               |                     |                       |
|                     | I eave the naccun       |                       |                      |                                                                                               |                     |                       |

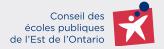

| Insurance     Insurance     Policy # |        | Change of liability insurance information.                    |
|--------------------------------------|--------|---------------------------------------------------------------|
| Expiry date                          | Cancel | *** Don't forget to<br>save the changes<br>using this button. |

The "ORGANIZATION" tab allows you to modify the information related to your organization.

|                                    |                    |                  |           |           | Options     |            |          |          |       |           |     |                        |  |
|------------------------------------|--------------------|------------------|-----------|-----------|-------------|------------|----------|----------|-------|-----------|-----|------------------------|--|
|                                    |                    |                  | Personnel | Organisme | Facturation | Historique | Fichiers |          |       |           |     |                        |  |
| Personne-ress                      | ource              |                  |           |           |             |            |          |          |       |           |     |                        |  |
| Nom                                | Guide d'utilisateu | r                |           |           |             |            |          |          |       |           | Ι.  |                        |  |
| Adresse                            | 2445 St-Laurent B  | Blvd             |           |           |             |            |          |          |       |           |     | Change of              |  |
|                                    | Rue                |                  | Suite     |           |             |            |          |          |       |           |     |                        |  |
|                                    | Ottawa             | ON               |           |           |             |            |          |          |       |           |     | organization address   |  |
|                                    | Ville              | Province         |           |           |             |            |          |          |       |           |     | and telephone          |  |
|                                    | K1G6C3             | Canada           |           |           |             |            |          |          |       |           |     | number.                |  |
|                                    | Code postal        | Pays             |           |           |             |            |          |          |       |           |     | number.                |  |
|                                    | 613-742-8960       | Extension        |           |           |             |            |          |          |       |           |     |                        |  |
|                                    | ******             | Extension        |           |           |             |            |          |          |       |           | Ι.  |                        |  |
| Assurance                          |                    |                  |           |           |             |            |          |          |       |           |     |                        |  |
|                                    |                    |                  |           |           |             |            |          |          |       |           |     |                        |  |
| Compagnie<br>d'assurance           |                    |                  |           |           |             |            |          |          |       |           |     | Change of liability    |  |
| N° de police                       |                    |                  |           |           |             |            |          |          |       |           | _   | insurance information. |  |
|                                    |                    |                  |           |           |             |            |          |          |       |           |     |                        |  |
| Date d'expriation                  |                    |                  |           |           |             |            |          |          |       |           |     |                        |  |
|                                    |                    |                  |           |           |             |            |          |          |       |           | 1.1 |                        |  |
| Autre                              |                    |                  |           |           |             |            |          |          |       |           |     |                        |  |
|                                    | Autoriser l'adh    | ésion de nouveau | x membres |           |             |            |          |          |       |           |     | Put the contact        |  |
| T                                  |                    |                  |           |           |             |            |          |          |       |           |     |                        |  |
| <ul> <li>Administrateur</li> </ul> | de l'organisme     |                  |           |           |             |            |          |          |       |           |     | person in your         |  |
|                                    | Demo CEPEO         |                  | • • •     |           |             |            |          |          |       |           | -   | organization.          |  |
| Choisir                            | Demo CEPEO         |                  |           |           |             |            |          |          |       |           |     | -                      |  |
| Membres                            |                    |                  |           |           |             |            |          |          |       |           |     |                        |  |
| Nom                                |                    |                  |           |           |             |            |          | État     | Actio | 00        |     |                        |  |
|                                    |                    |                  |           |           |             |            |          | <b>A</b> | ACIO  |           |     | View the people who    |  |
| Demo CEPEO                         |                    |                  |           |           |             |            |          |          |       |           |     |                        |  |
| _ / _                              |                    |                  |           |           |             |            |          |          |       |           |     | can create a permit    |  |
| Sauver                             |                    |                  |           |           |             |            |          |          |       | 3 Annuler |     | for an organization.   |  |
| - Sidver                           |                    |                  |           |           |             |            |          |          |       | Annuler   |     | -                      |  |
|                                    |                    |                  |           |           |             |            |          |          |       |           |     |                        |  |

If you would like others to join your organization to create permits, check this box. An approval email will be sent to you when someone requests to join your organization. You will be able to approve or refuse.

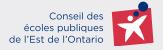

#### Without an organization

| Contact           |                   |           |       |                        |
|-------------------|-------------------|-----------|-------|------------------------|
| Name              |                   |           |       |                        |
| Address           | Street            |           | Suite |                        |
|                   | Street            | Ontorio   | Suite | You do not have to     |
|                   | City              | Ontario   |       | complete this section  |
|                   | City              |           |       |                        |
|                   |                   | Canada    |       | if you are not part of |
|                   | Postal / Zip code | Country   |       | an organization.       |
| Phone             |                   |           |       | Ŭ                      |
|                   | XXX-XXX-XXXX      | Extension |       |                        |
|                   |                   |           |       |                        |
| Insurance         |                   |           |       |                        |
|                   |                   |           |       |                        |
| Insurance company |                   |           |       |                        |
|                   |                   |           | _     |                        |
| Policy #          |                   |           |       |                        |
| Expiry date       |                   |           |       |                        |

#### The "BILLING" tab allows you to see the rental payment account.

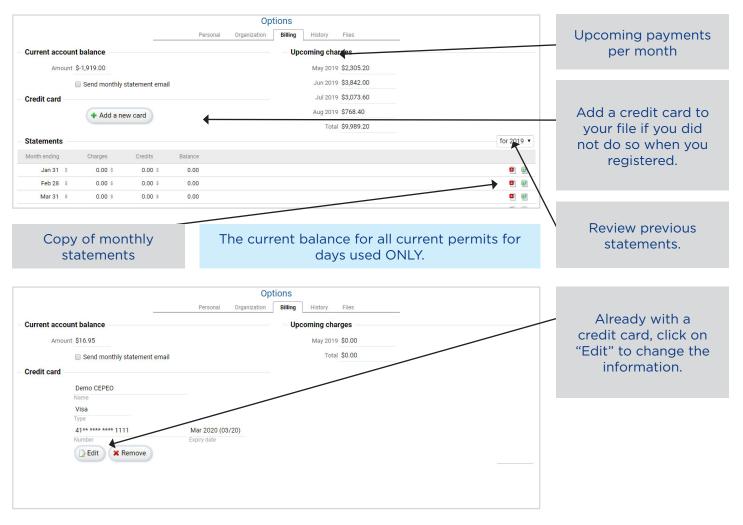

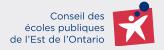

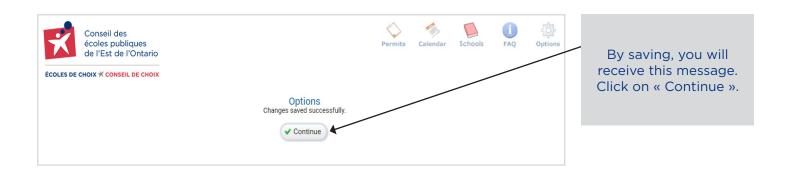

The "HISTORY" tab allows you to view the complete billing of your account.

| - Complete   | billing histo       |                                                                | Options<br>Irganization Billing History Files |              | This is the amount                   |
|--------------|---------------------|----------------------------------------------------------------|-----------------------------------------------|--------------|--------------------------------------|
| Date         | Reference           | Description                                                    |                                               | Amount       | that has been debited                |
| May 08, 2019 | PAYMENT<br>REF #381 | Numéro du chèque123 - activités physiques<br>[Pascale Richard] |                                               | \$ -2,000.00 | or credited.                         |
| May 08, 2019 | CHARGE<br>REF #380  | Assurance x 1.00 (\$81.00)<br>(#2010-05-08-0001)               |                                               | \$ 81.00     |                                      |
|              |                     |                                                                |                                               |              |                                      |
| Date         | e of th             | e transaction                                                  | If it is a debit or credit.                   | The c        | description for the debit or credit. |

The "FILES" tab is reserved for all documents (e.g. insurance, liquor license, special license, etc.).

| Options Personal Organization Billing History Files Upload a file Choisir un fichier Aucon ficr choisi Is insurance Submit | Click on this button<br>to download a<br>document.<br>If it is an insurance,<br>check this box. |
|----------------------------------------------------------------------------------------------------|-------------------------------------------------------------------------------------------------|
| - Your files                                                                                                    | -                                                                                               |
| Name Uploaded at                                                                                                    |                                                                                                 |
| Test assurance.dox:     Mar 15.2015       107X8     INSURANCE       View the document by clicking on the blue text.        |                                                                                                 |

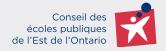

#### 2.5 New permit in five (5) steps

| Conseil des<br>écoles publiques<br>de l'Est de l'Ontario<br>ÉCOLES DE CHOIX X CONSEIL DE CHOIX                                        | Permits Calendar Schools PAQ Options     Create new permit request                                                                                                    | Click here to create a permit in five steps.                                                                                                    |
|----------------------------------------------------------------------------------------------------|----------------------------------------------------------------------------------------------------|----------------------------------------------------------------------------------------------------|
| My permits Status Permit # Purpose Pending                                                                                            | Filter       Booking details       Discussion                                                                                                    | permit in five steps.                                                                                                    |
|                                                                                                    | None                                                                                                    |                                                                                                    |
| Active<br>Approved 2019-03-15-0001 Réunion de                                                                                         | membre May 10th - Siège social Discuss -                                                                                                    |                                                                                                    |
| Denied 2019-03-19-0001 Sport                                                                                                    | Mar 29th - Siège social Discuss >                                                                                                    |                                                                                                    |
| Frais d'administration<br>Frais d'administration<br>Frais d'administration                                                            | 16,95\$ lors de la demande initiale         16,95\$ à chaque annulation de permis         16,95\$ après 3e modification au permis: heures, dates, etc.                                                                                                    | Important<br>informations can be<br>added by the rental<br>office at the top and                                                                                                    |
| Title Point 1: This is a test Point 2: Point 3: Details Permit type - Choo                                                            |                                                                                                    | bottom of each step.<br>Enter the requested<br>information.                                                                                                    |
| Purpose<br>Ex: "Bas<br>Attendance                                                                                                    | ketball tournament", "Scouts meeting"<br>ludes participants and spectators<br>ticipants may be under 18                                                                                                    | Choose one of the                                                                                                    |
| d'assurance doit couvrir l'utilisateu<br>Si vous n'avez pas d'assurance, il est poss<br>Veuillez noter que ce n'est pas une assurance | Important : Chaque demande de location doit être accompagnée d'une assurance<br>te responsabilité civile doivent présenter une copie de leur certificat d'un montant d'au moins 5 000 000 \$ (5 millions de dollars). La police<br>r autorisé ainsi que tous les autres participants de l'activité. Le CEPEO doit être inscrit à titre d'assuré additionnel sur le certificat.<br>Veuillez envoyer votre copie de certificat par courriel à : permisdelocation@cepeo.on.ca<br>ible den avoir une par le biais du CEPEO. Cette assurance couvre seulement les dommages matériels envers les installations scolaires.<br>e responsabilité contre les blessures et accidents pour l'utilisateur et ses participants. Pour acheter cette assurance, sélectionnez l'option «<br>Acheter une assurance OSBIE».<br>Ion du CEPEO ajoutera le certificat d'assurance à votre dossier (voir fichiers) et son coût sera ajouté à votre facture. | <ul> <li>options for insurance:</li> <li>1. Purchase insurance</li> <li>2. Enter insurance information + expiry date</li> <li>3. Use my insurance</li> <li>4. Will provide later</li> </ul> |

Conseil des écoles publiques de l'Est de l'Ontario

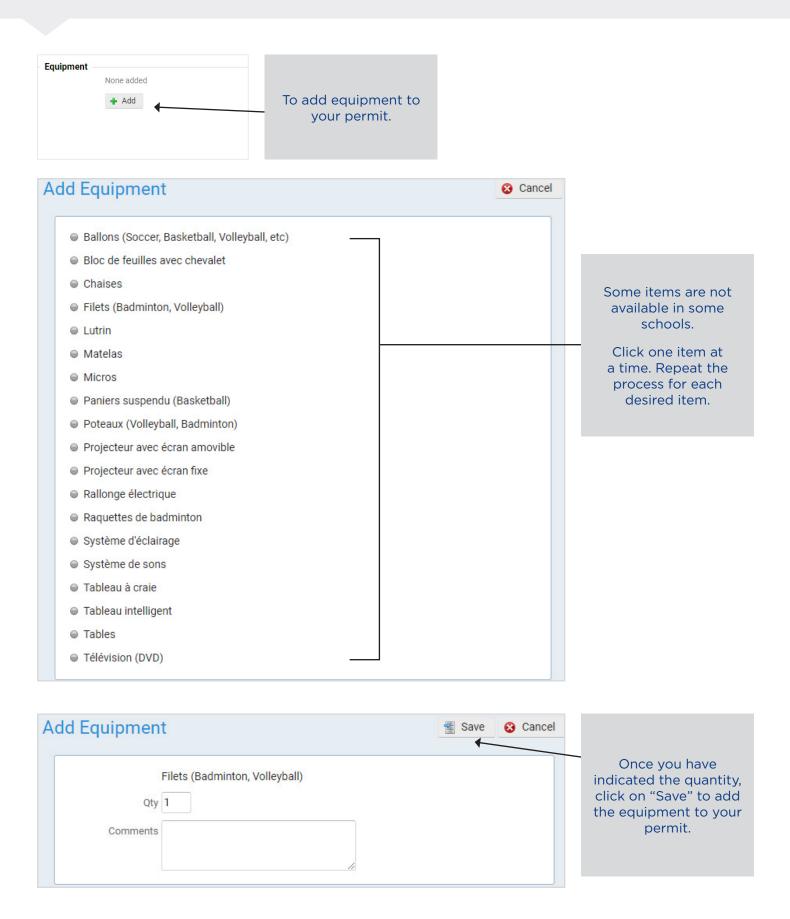

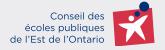

| Explorent       Image: Control of the respective of articipants         Control of the respective of articipants       Image: Control of the respective of articipants         Control of the respective of articipants       Image: Control of the respective of the respective of the                                                                                                    |                                                                                                    |                                                 |                       |                      |
|----------------------------------------------------------------------------------------------------|----------------------------------------------------------------------------------------------------|-------------------------------------------------|-----------------------|----------------------|
| <pre>i t store<br/>i t store<br/>i t st</pre> | Equipment                                                                                                    |                                                 |                       |                      |
| <pre></pre>                                                                                                    | 📑 🗱 1 x Chaises                                                                                                    |                                                 |                       |                      |
| Outcitions   Check the upgroup(1) of the expected participants   Children 7-12   In the spectrop spectrop (1) of the expected participants)   Choices 7-12   In the spectrop spectrop (1) of the expect of the participants)   Choices 7-12   In the spectrop spectrop (1) of the expect of the participants)   Choices 7-12   In the spectrop spectrop (1) of the expect of the participants)   Choices the categories white bed decords the primery type of a short white (1) of the expect of the participants)   Choices the categories white bed decords the primery type of a short white (1) of the expect of the participants)   Choice decords the categories white bed decords the primery type of a short white (1) of the expect of the participants)   Choice decords the categories white bed decords the primery type of a short white (1) of the expect of the participants)   Choice decords the categories white bed decords the primery type of the participants   In the spectrop spectrop (1) of the expect of the participants)   Choice decords the decord the primery type of the participants   In the spectrop spectrop (1) of the expectrop (1) of the exp                                                                                                    | 🗋 🗶 1 x Micros                                                                                                    |                                                 |                       |                      |
| Check the rape property of all fits reacted participants       Image: control of the rape property of all fits reacted participants         Check the rape property of all fits reacted participants       Image: control of the rape prove (control of the rate rape prove (control of the rate rape prove (control of the rate rape prove (control of the rate rape prove (control of the rate rape prove (control of the rate rate rape prove (control of the rate rate rate rate rate rate rate rat                                                                                                    | + Add                                                                                                    |                                                 |                       |                      |
| Clicken 0 6<br>Children 0 6<br>Children 0 7<br>Trens 13-18<br>Store 554<br>Store 554<br>Store 554<br>Store 554<br>Store 554<br>Store 554<br>Store 554<br>Store 554<br>Store 554<br>Store 10 (a ree pages<br>Store 11 (a ree pages)<br>Store 11 (a ree pages)<br>Store 11 (a ree pages)<br>Store 11 (a ree pages)<br>Store 11 (a ree page)<br>Store 11 (a ree page)<br>Store 12 (b ree to page)<br>Store 12 (c ree to page)<br>Store 12 (c ree to page)<br>St                                                                                                    | Questions                                                                                                    |                                                 |                       |                      |
| Click here to proceed to the extent means   Click here to proceed to the extent means   Click here to proceed to the extent means   Click here to proceed to the extent means   Click here to proceed to the extent means   Click here to proceed to the extent means                                                                                                    | Check the age group(s) of all the expected participants                                                                                                    |                                                 |                       |                      |
| These shall be added added                                                                                                    | Children 0-6                                                                                                    |                                                 |                       |                      |
| • Young didt 19-24. • Woung didt 19-24. • Woung didt 19-24. • Woung didt 29-24. • Woung didt 29-24                                                                                                    | Children 7-12                                                                                                    |                                                 |                       |                      |
| • Addite 2544 • Choices 65 • Not tapet age (it. there is a wide range in the ages of the participants) • Choices 65 • Choices 65 <p< th=""><th>Teens 13-18</th><th></th><th></th><th></th></p<>                                                                                                    | Teens 13-18                                                                                                    |                                                 |                       |                      |
| Click here to proceed to the next step. Click here to proceed to the next step. Click here to proceed to the next step. Click here to proceed to the next step. Click here to proceed to the next step. Click here to proceed to the next step. Click here to proceed to the next step. Click here to proceed to the next step. Click here to proceed to the desired to the colors mean? Not active bookings Not active bookings Not active bookings Click on "Add booking(s)".                                                                                                    | Young adults 19-24                                                                                                    |                                                 |                       |                      |
| Click here to proceed to the avdit range in the ages of the participants) Choose the categories which bed reading it does the participants) Choose the categories which bed reading it does the participant it does the participant it does                                                                                                    | Adults 25-64                                                                                                    |                                                 |                       |                      |
| choose the categories which best deardies the primary type of activity                                                                                                    | Seniors 65+                                                                                                    |                                                 |                       |                      |
| CLANOUE DEEMANNDE DE PERMIS de LOCATION GÉNÉRE UN FRAIS DADMINISTRATION DE 16,955          CLANOUE DEMANNDE DE PERMIS DE LOCATION GÉNÉRE UN FRAIS DADMINISTRATION DE 16,955       Click here to proceed to the next step.         CLANOUE DEMANNDE DE PERMIS DE LOCATION GÉNÉRE UN FRAIS DADMINISTRATION DE 16,955       Click here to proceed to the next step.         CLANOUE DEMANNDE DE PERMIS DE LOCATION GÉNÉRE UN FRAIS DADMINISTRATION DE 16,955       Click here to proceed to the next step.         CLANOUE DEMANNE DE PERMIS DE LOCATION GÉNÉRE UN FRAIS DADMINISTRATION DE 16,955       Click here to proceed to the next step.         CLANOUE DEMANNE DE PERMIS DE LOCATION GÉNÉRE UN FRAIS DADMINISTRATION DE 16,955       Click here to proceed to the next step.         CLANOUE DEMANNE DE PERMIS DE LOCATION GÉNÉRE UN FRAIS DADMINISTRATION DE 16,955       Click here to proceed to the next step.         CLANOUE DEMANNE DE LOCATION GÉNÉRE UN FRAIS DADMINISTRATION DE 16,955       Click here to proceed to the next step.         CLANOUE DEMANNE DE LOCATION GÉNÉRE UN FRAIS DADMINISTRATION DE 16,955       Click here to proceed to the next step.         CLANOUE DE LOCATION GÉNÉRE UN FRAIS DADMINISTRATION DE 16,955       Click de location de location de l                                                                                                    | No target age (i.e. there is a wide range in the ages of the ages of the ag | of the participants)                            |                       |                      |
| Perturn graveport (e.g. new parent classes)     Perturn and recreation (e.g. basketball, yogs)     Perturn and recreation (e.g. basketball, yogs)     Perturn and recreation (e.g. basketball, yogs)     Supports for recent immigrants     Social (e.g. newt and greet)  curvature and greet)  curvature and greet  curvature basketball, yogs     Pending    Pending                                                                                                    | Choose the categories which best describe the primary type of activity                                                                                                    |                                                 |                       | mandatory.           |
| Stores and recreation (e.g. basksball, yog) I health and wellines (e.g. mutition program, blood donation) I health and veltural (e.g. community theatre, concerts) Stopports for recreation (e.g. meet and greet) CHAOGE DE MANNEE DE LOCATION dénérse UN FRAIS DADAMINISTRATION DE 16,955 ChaoGe Continue to next step Click herre to proceed to the next step. Click herre to proceed to the next step. Click herre to proceed to the next step. This section is used to add the desired doads. Click on "Add booking(s)". Click on "Add booking(s)".                                                                                                    | Educational (e.g. homework help, reading clubs)                                                                                                    | A                                               |                       |                      |
| Cancel Click here to proceed to the next step. Click here to proceed to the next step. Click here to proceed to the next step. Click here to proceed to the next step. Click here to proceed to the next step. Click here to proceed to the next step. Click here to proceed to the next step. Click here to proceed to the next step. Click here to proceed to the next step. Click here to proceed to the next step.                                                                                                    | Parenting support (e.g. new parent classes)                                                                                                    |                                                 |                       |                      |
| Child care programs A rts and cultural (e.g. connentity theatre, concerts) Supports for recent Inmigrants Concel Concel Concel Continue to next step Continue to next step Child booking(s) Quick select Continue to next step This section is used to add the desired days. Click on "Add booking(s)". Cancel Concel Concel Concel Concel Continue to next step Concel Concel                                                                                                    | Sports and recreation (e.g. basketball, yoga)                                                                                                    |                                                 |                       |                      |
| Active bookings • Cancel • Construction service on service o                                                                                                    | Health and wellness (e.g. nutrition program, blood d                                                                                                    | onation)                                        |                       |                      |
| CHAQUE DEMANDE DE PERMIS DE LOCATION GÉNÈRE UN FRAIS D'ADMINISTRATION DE 16,955<br>CCHAQUE DEMANDE DE PERMIS DE LOCATION GÉNÈRE UN FRAIS D'ADMINISTRATION DE 16,955<br>CCACCEI<br>CCACCEI<br>CC                                                                                                    | Child care programs                                                                                                    |                                                 |                       |                      |
| Concel Concel <p< th=""><th>Arts and cultural (e.g. community theatre, concerts)</th><th></th><th></th><th></th></p<>                                                                                                    | Arts and cultural (e.g. community theatre, concerts)                                                                                                    |                                                 |                       |                      |
| Concel Concel <p< th=""><th>Supports for recent immigrants</th><th></th><th></th><th></th></p<>                                                                                                    | Supports for recent immigrants                                                                                                    |                                                 |                       |                      |
| CHAQUE DEMANDE DE PERMIS DE LOCATION GÉNÉRE UN FRAIS D'ADMINISTRATION DE 16,955<br>© Cancel  Chaque Demande de PERMIS De LOCATION GÉNÉRE UN FRAIS D'ADMINISTRATION DE 16,955  Concle  Continue to next step  Click here to proceed to the next step.  Click here to proceed to the next step.                                                                                                    |                                                                                                    | -                                               |                       |                      |
| Step 2/5: Manage the bookings for your event <ul> <li>Add booking(s)</li> <li>Quick selet</li> <li>Actions</li> <li>What do the colours mean?</li> <li>Pending</li> <li>Approved</li> <li>Expired</li> <li>Conflict with pending</li> </ul> Active bookings <ul> <li>No active bookings-</li> </ul> Scance <ul> <li>Scance</li> <li>Scance</li> </ul> Step 2/5: Manage the bookings for your event <ul> <li>Active bookings</li> <li>Scance</li> </ul> This section is used to add the desired days. Click on "Add booking(s)".                                                                                                    |                                                                                                    | STRATION DE 16,95\$                             | Continue to next sten | to the next step.    |
| Add booking(s) Quick select Actions<br>What do the colours mean?<br>Pending Approved Expired Conflict with pending<br>Active bookings-<br>No active bookings-<br>S Cancel Rack Continue to next step                                                                                                    | Gancer                                                                                                    |                                                 | Gontinue to next step |                      |
| Matter bookings         • No active bookings-                                                                                                    | Step 2/5: M                                                                                                    | lanage the bookings for your event              |                       |                      |
| Matter bookings         • No active bookings-                                                                                                    |                                                                                                    |                                                 |                       |                      |
| Mat do the colours mean?   Pending Approved Expired Conflict with pending Active bookings -No active bookings-   Oracle   (* Back Continue to next step)                                                                                                    | + Add bool                                                                                                    | king(s) Vuick select                            |                       | This section is used |
| Pending Approved Expired Conflict with pending  Active bookings  No active bookings-       On active bookings-      Continue to next step                                                                                                    |                                                                                                    |                                                 |                       |                      |
| Active bookings -No active bookings-                                                                                                    |                                                                                                    |                                                 |                       |                      |
| Active bookings  No active bookings-   Continue to next step                                                                                                    | Pending Approve                                                                                                    | ed 🛑 Expired 🛑 Conflict 🥚 Conflict with pending |                       | days. Click on "Add  |
| Active bookings  No active bookings-   Continue to next step                                                                                                    |                                                                                                    |                                                 |                       | booking(s)"          |
| S Cancel                                                                                                    | Active bookings                                                                                                    |                                                 |                       |                      |
|                                                                                                    |                                                                                                    | - No active bookings -                          |                       |                      |
|                                                                                                    |                                                                                                    |                                                 |                       |                      |
| Rules and Regulations - Privacy Policy - Refund Policy                                                                                                    | Cancel                                                                                                    | Sack                                            | Continue to next step |                      |
|                                                                                                    | Rules and                                                                                                    | Regulations - Privacy Policy - Refund Policy    |                       |                      |

#### Two ways to create a permit: search or build

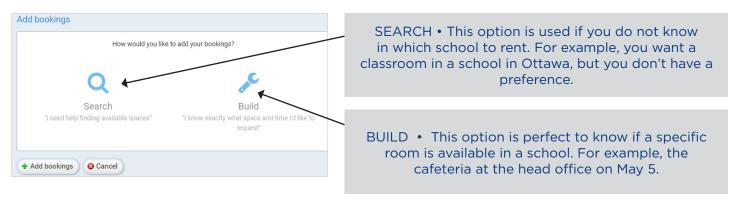

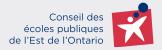

#### SEARCH

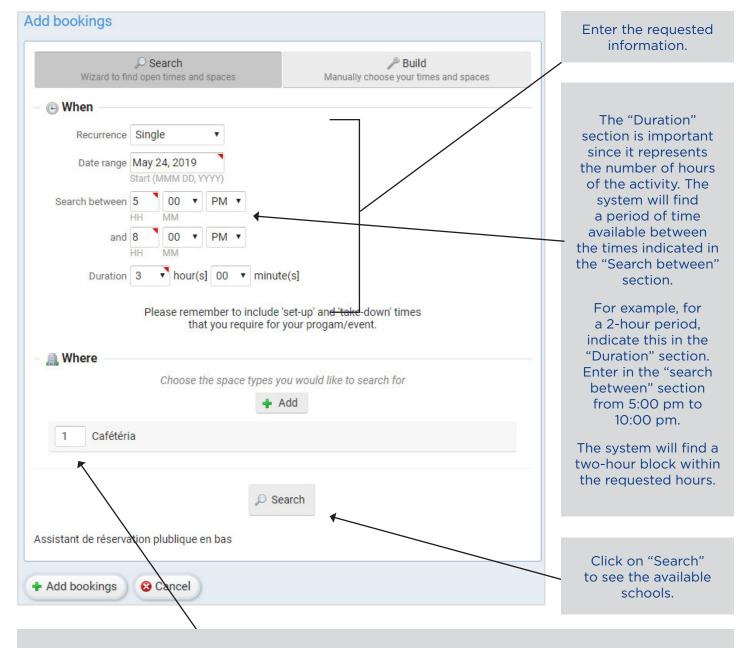

Click on "Add" to get a list of available rooms. Change the number of rooms using the arrows in the box with the number 1. Remove the chosen room in the same way by clicking on the down arrow.

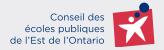

| Add bookings            |                            | Only the available            |
|-------------------------|----------------------------|-------------------------------|
| - 🔔 Where               | Exclude conflicts Show map | schools will be<br>displayed. |
| - Choose -              | ¥                          |                               |
| 1                       | Please choose a facility.  |                               |
| + Add bookings 😵 Cancel | Start again                |                               |

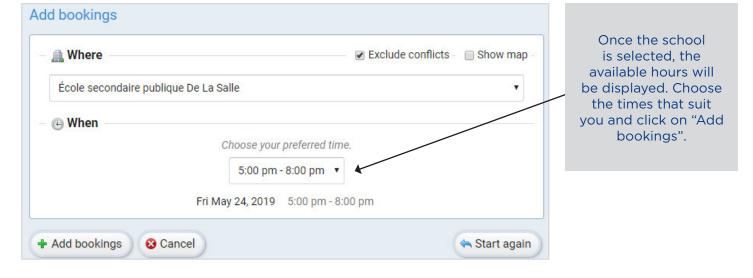

| Step 2/5: Manage the bookings for your event  Add booking(s)   Vuick select  Add booking(s)   Vhat do the colours mean?  Pending Approved Expired Conflict Conflict With pending | _ | Reservations will be<br>displayed with a color.<br>(See the color legend                 |
|----------------------------------------------------------------------------------------------------|---|------------------------------------------------------------------------------------------|
| Active bookings May 2019                                                                                                    |   | at the top)                                                                              |
| FRI 5:00pm to 8:00pm 3 hours<br>24 École secondaire publique De La Salle · Cafétéria #105                                                                                        |   |                                                                                          |
| Cancel                                                                                                    |   | If a reservation is in<br>red, roll your mouse<br>over the clock to see<br>the conflict. |
| $\backslash$                                                                                                    |   |                                                                                          |
|                                                                                                    |   | Once completed,                                                                          |

proceed to the next step.

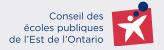

#### BUILD

| ₽ Search                                                                                                    | <i>⊮</i> Build                                       |                                                             |
|----------------------------------------------------------------------------------------------------|------------------------------------------------------|-------------------------------------------------------------|
| Wizard to find open times and spaces                                                                                                    | Manually choose your times and spaces                |                                                             |
| ) When                                                                                                    |                                                      |                                                             |
| Recurrence Daily •                                                                                                    |                                                      |                                                             |
| Date range May 25, 2019 May 25, 20                                                                                                    |                                                      |                                                             |
| Start (MMM DD, YYYY) End (MMM D<br>Begin at 5 00 ▼ PM ▼<br>HH MM                                                                               | D, YYYY)                                             | Enter the requested information.                            |
| End 8 00 • PM •                                                                                                    |                                                      |                                                             |
| HH MM                                                                                                    |                                                      |                                                             |
| Please remember to include                                                                                                    | 'set-up' and 'take-down' times<br>your progam/event. | Choose the school                                           |
|                                                                                                    |                                                      |                                                             |
| Ecole secondaire publique tratternative                                                                                                    | Show Ma                                              |                                                             |
| <b>Where</b><br>École secondaire pub <mark>lique L</mark> Alternative                                                                          | Show Ma                                              |                                                             |
| École secondaire publiq <del>ue l'</del> Alternative                                                                                           |                                                      |                                                             |
| École secondaire publique L'Alternative<br>Cla<br>Salle de classe #152                                                                         | •                                                    |                                                             |
| École secondaire publique l'Alternative<br>Cl-<br>Salle de classe #152<br>Salle de classe #153                                                 | •                                                    | A list of available<br>rooms will be                        |
| École secondaire publique l'Alternative<br>Cla<br>Salle de classe #152<br>Salle de classe #153<br>Salle de classe #154                         | •                                                    | A list of available<br>rooms will be<br>displayed. Check th |
| École secondaire publique l'Alternative<br>Cl-<br>Salle de classe #152<br>Salle de classe #153                                                 | •                                                    | A list of available<br>rooms will be                        |
| École secondaire publique l'Alternative<br>Cla<br>Salle de classe #152<br>Salle de classe #153<br>Salle de classe #154                         | •                                                    | A list of available<br>rooms will be<br>displayed. Check th |
| École secondaire publique L'Alternative<br>Cl:<br>Salle de classe #152<br>Salle de classe #153<br>Salle de classe #154<br>Salle de classe #155 | asse                                                 | A list of available<br>rooms will be<br>displayed. Check th |

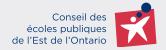

| Step 2/5: Manage the bookings for your event       + Add booking(s)       ✓ Quick select       Control                                                                                                    | Modify your<br>reservations by<br>clicking on the<br>date to the left of |
|----------------------------------------------------------------------------------------------------|--------------------------------------------------------------------------|
| What do the colours mean?           Pending         Approved         Expired         Conflict         Conflict with pending                                                                                                    |                                                                          |
| Active bookings                                                                                                    | the reservation to                                                       |
| May 2019                                                                                                    | be modified or by                                                        |
| SAT 8:00pm to 9:00pm to 1:00pm to 1:00pm to 1:00pm to 2:00pm to 2: | clicking on « Quick<br>select ».                                         |
| SAT 8:00pm to 9:00pm 1 hour<br>18 École secondaire publique L'Alternative - Salle de classe #152                                                                                                    | select ».                                                                |
| SAT 5:00pm to 8:00pm to 8:00pm 3 hours Line State State            |                                                                          |

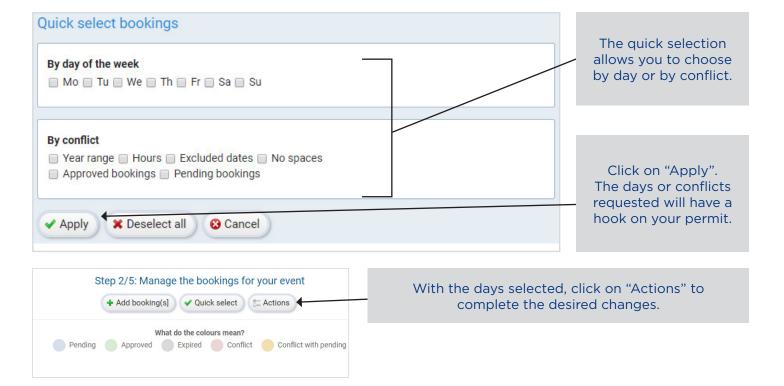

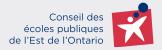

| Booking actions                                                                                                    | You have selected 1 booking(s].                                        |                                                                                                    |
|----------------------------------------------------------------------------------------------------|------------------------------------------------------------------------|----------------------------------------------------------------------------------------------------|
| ✓ Remove bookings <ul> <li>Remove selected bookings</li> <li>Cancel selected bookings</li> </ul>                                                                                                    |                                                                        | Click on the desired<br>modification and on<br>"Apply".                                                                                  |
| Set start and end times - Both will be changed for all selected booking.          Start       00 ▼       PM ▼         HH       MM         End       00 ▼       PM ▼         HH       MM         End       00 ▼       PM ▼         HH       MM         Cancel       O                                                                                                    | 5                                                                      |                                                                                                    |
| SAT<br>18<br>Kole       8:00pm to 9:00pm       1 hour         Sat<br>25<br>Kole       5:00pm to 9:00pm       3 hours         Sat<br>25<br>Kole       5:00pm to 9:00pm       3 hours         Sat<br>25<br>Kole       5:00pm to 9:00pm to 9:00pm       3 hours         Sat<br>20 cancel       Sale de classe #152         Rules and Regulations - Privacy Policy - Refund Policy                                                                                                    | e<br>Back Continue to next step                                        | Click on "Continue to<br>next step".                                                                                                    |
| Step 3/5: Estimated costs                                                                                                    | ult of a grant from the Ministry of Education                          | View the estimated<br>booking amount in<br>red.<br>Important: Charges<br>may be added, such<br>as insurance or<br>transaction fees, etc. |
| Sub-total \$215.00       -\$100.00       \$115.00         Ordinaire       Subsidy       After subsidy         HST \$27.95       -\$13.00       \$14.95         Ordinaire       Subsidy       After subsidy         Total \$242.95       -\$113.00       \$129.95         Ordinaire       Subsidy       After subsidy         Total \$242.95       -\$113.00       \$129.95         Ordinaire       Subsidy       After subsidy         After subsidy       After subsidy       After subsidy         M These costs are estimated. The final amount will be updated when the Community Use Coordinator has reviewed yo custodial and security fees. Please contact the Community Use Coordinator at 613-742-8960 if y         All amounts are in Canadian Dollars. (CAD] | ur permit and added additional costs such as<br>ou have any questions. | Click on "Continue to                                                                                                    |

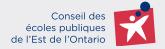

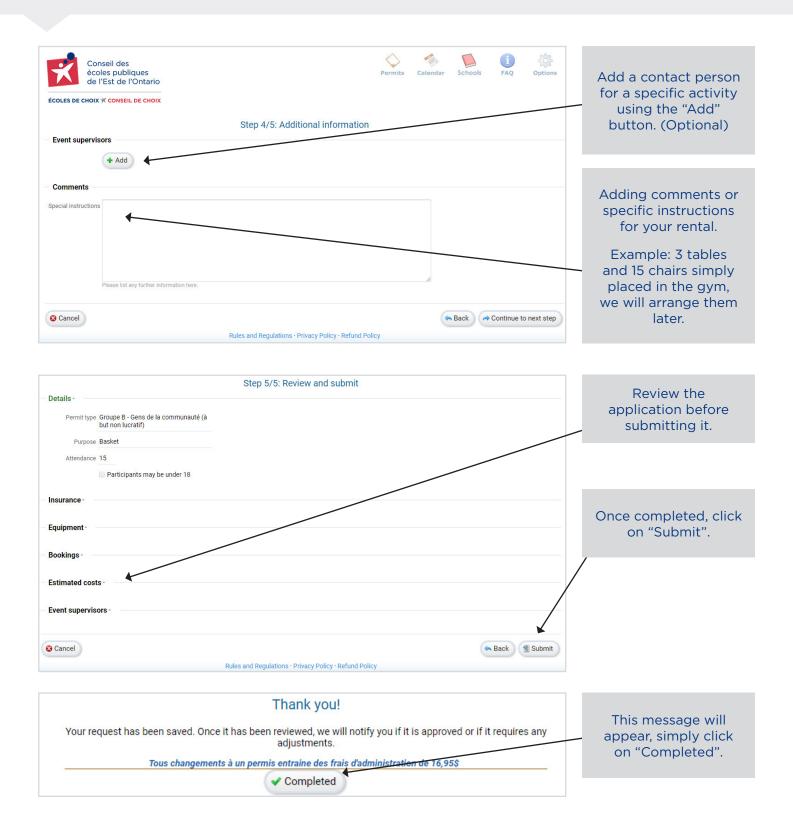

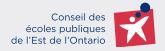

# **3. REVISION OF A PERMIT**

| Permit #2019-05-10-0001<br>Status: New                                                                            |                                                       |
|----------------------------------------------------------------------------------------------------|-------------------------------------------------------|
| Details Bookings Costs Discussion Files                                                                           | Review using the tabs                                 |
| Permit type Groupe B - Gens de la communauté (à but non lucratif)                                                 | _                                                     |
| Purpose Basket                                                                                                    |                                                       |
| Attendance 15                                                                                                    |                                                       |
| Participants may be under 18                                                                                      |                                                       |
|                                                                                                    |                                                       |
| Comments                                                                                                    |                                                       |
| Special instructions 3 tables and 15 chairs simply placed in the gym, we will place For permit holder them later. |                                                       |
| Insurance                                                                                                    |                                                       |
| Permit #2019-05-10-0001                                                                                           |                                                       |
| Status: New                                                                                                    |                                                       |
| Details Bookings Costs Discussion Files                                                                           | Start a conversation with the rental office           |
| No messages to display.                                                                                           | by clicking on this tab.                              |
|                                                                                                    |                                                       |
|                                                                                                    | Enter the message in the box and click on             |
| I Post                                                                                                    | "Post".                                               |
|                                                                                                    |                                                       |
|                                                                                                    |                                                       |
| Permit #2019-05-10-0001<br>Status: New                                                                            |                                                       |
| Details Bookings Costs Discussion Files                                                                           | Add documents:<br>insurance certificate,              |
| Upload a file                                                                                                    | liquor license, etc.                                  |
| Choisir un fichier Aucun ficr choisi                                                                              |                                                       |
| Is insurance                                                                                                    |                                                       |
| 1 Submit                                                                                                    |                                                       |
| Files                                                                                                    |                                                       |
| Name Uploaded at                                                                                                  |                                                       |
| Test insurance doc,docx     May 10, 2019       13 KB     INSURANCE                                                |                                                       |
|                                                                                                    | View the decurrent                                    |
|                                                                                                    | View the document<br>by clicking on the<br>blue link. |

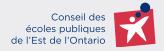

# 4. THE STATUS OF A PERMIT

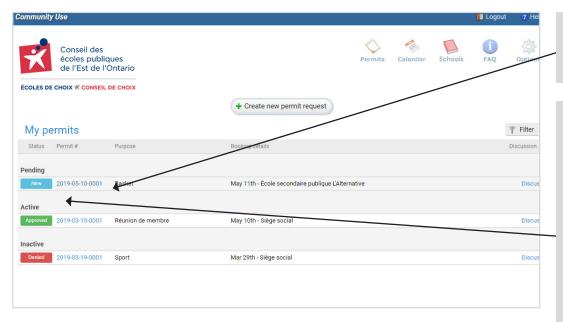

Review the permit by clicking on the number in blue.

See the status of a rental request on the left:

**NEW** - means that the rental office has received the request

APPROVED - means that the application has been approved by the rental office.

**Denied** - means that the permit has been denied by the rental office.

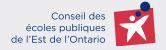

# **5. PRINTABLE PERMIT**

Approved

Sat, May 25, 2019

6:00pm

| Print permit                                                          |                                                 |                                                                                        |                |                                                                                    | Click on this button to print the permit. |
|-----------------------------------------------------------------------|-------------------------------------------------|----------------------------------------------------------------------------------------|----------------|------------------------------------------------------------------------------------|-------------------------------------------|
| - Details<br>Permit ty                                                | /pe Groupe A - Organisi<br>lucratif             | mes à but n                                                                            |                | tails Bookings Costs Discussion Files                                              |                                           |
| Conseil des<br>écoles publ<br>de l'Est de<br>ECOLES DE CHOIX * CONSEI | l'Ontario<br>l'Ontario                          |                                                                                        | coles pu       | Address: 2445 St-Laurent Blvd<br>Ottawa, K1G6C3<br>Phone: 613-742-8960<br>Fax:     | The status of the permit will always be   |
| Subject to al                                                         | PER<br>I terms, conditions, rules and           | 2019<br>indicated at the top of<br>the page.<br>On this page, you<br>will find all the |                |                                                                                    |                                           |
| Permit numb<br>Purpose:<br>Permit type:                               | Basket                                          |                                                                                        |                | Approved<br>Attendance: 50<br>(à but non lucratif)                                 | information about the permit.             |
| Organization<br>Permit holde<br>Email:<br>Facilities use              | r: Hey Hello                                    | mail.com                                                                               | une Cité Iou   | Home phone:<br>Work phone:<br>Mobile phone: 456555555555                           |                                           |
| Equipment:                                                            | 1 x Matelas<br>1 x Rallonge é<br>1 x Tableau in | electrique                                                                             |                | nesse (30, avenue Fullerton, Trenton, K8V 1E4)                                     |                                           |
| Insurance co<br>Policy numb<br>Policy expire                          | er: ased                                        | 2019                                                                                   |                |                                                                                    |                                           |
|                                                                       |                                                 |                                                                                        | в              | ookings                                                                            |                                           |
|                                                                       |                                                 |                                                                                        | Status:        | Approved                                                                           |                                           |
|                                                                       |                                                 |                                                                                        |                | Total hours: 104                                                                   |                                           |
| Status<br>Approved                                                    | Date<br>Sat, May 11, 2019                       | Start<br>6:00pm                                                                        | End<br>10:00pm | Facility and spaces<br>École élémentaire publique Cité Jeunesse in Salle de classe |                                           |
| Approved                                                              | Sun, May 12, 2019                               | 6:00pm                                                                                 | 10:00pm        | École élémentaire publique Cité Jeunesse in Salle de classe                        |                                           |
| Approved                                                              | Sat, May 18, 2019                               | 6:00pm                                                                                 | 10:00pm        | École élémentaire publique Cité Jeunesse in Salle de classe                        |                                           |
| Approved                                                              | Sun, May 19, 2019                               | 6:00pm                                                                                 | 10:00pm        | École élémentaire publique Cité Jeunesse in Salle de classe                        |                                           |

10:00pm École élémentaire publique Cité Jeunesse in Salle de classe

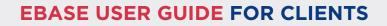

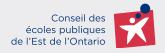

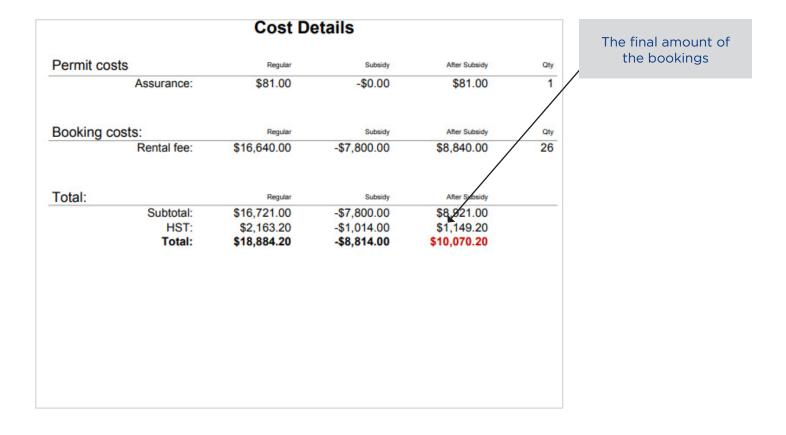

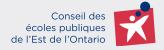

# 6. LOCATION OF OSBIE INSURANCE (2 LOCATIONS)

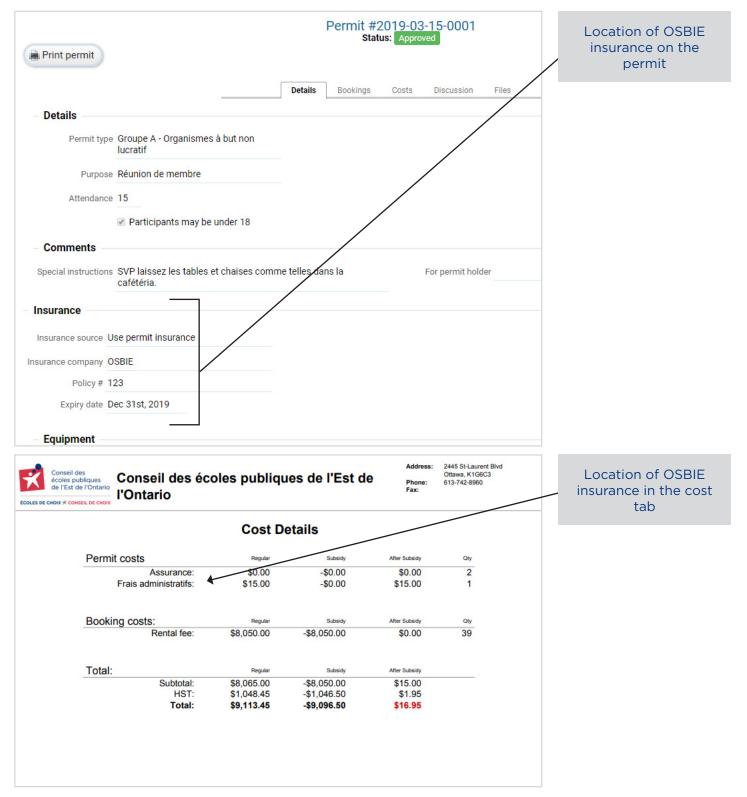